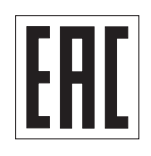

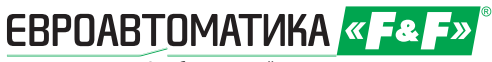

Служба технической поддерж РБ г. Лида, ул. Минская, 18А, тел./факс: + 375 (154) 65 72 57, 60 03 80, + 375 (29) 319 43 73, 869 56 06, e-mail: support@fif.by Управление продаж: РБ г. Лида, ул. Минская, 18А, тел./факс: + 375 (154) 65 72 56, 60 03 81, + 375 (29) 319 96 22, (33) 622 25 55, e-mail: sales@fif.by

# Устройство плавного пуска Softstart **SF-110 - SF-550**

# **Руководство по эксплуатации**

Информация о безопасности использования устройства обозначена пиктограммами. Всю информацию и указания с этими пиктограммами следует строго соблюдать.

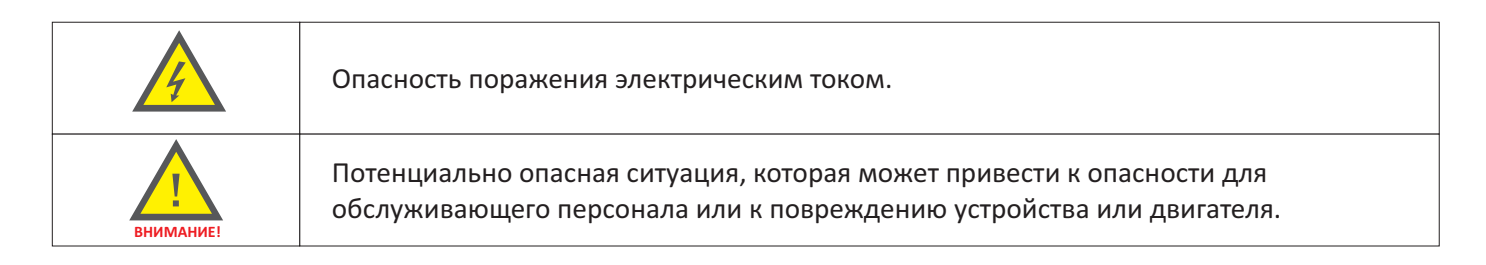

Информация об устройстве, эксплуатации и обслуживании.

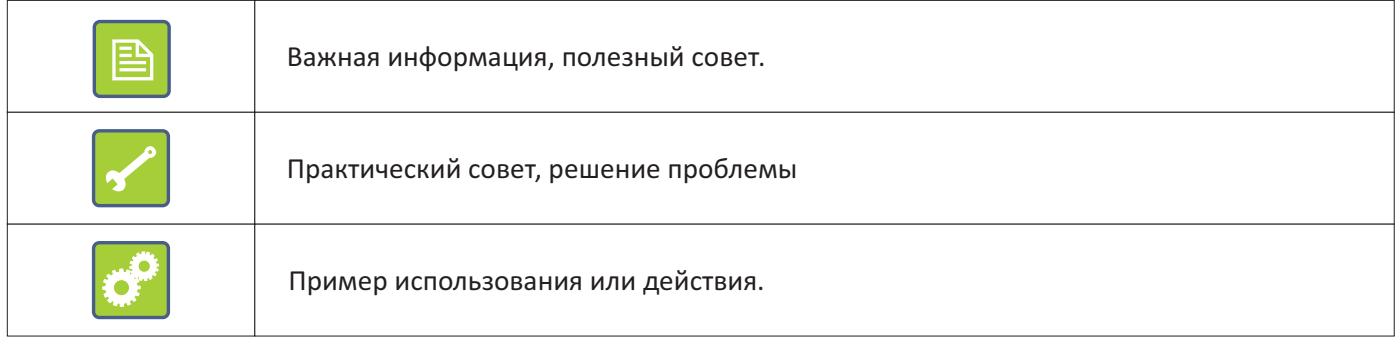

# Содержание

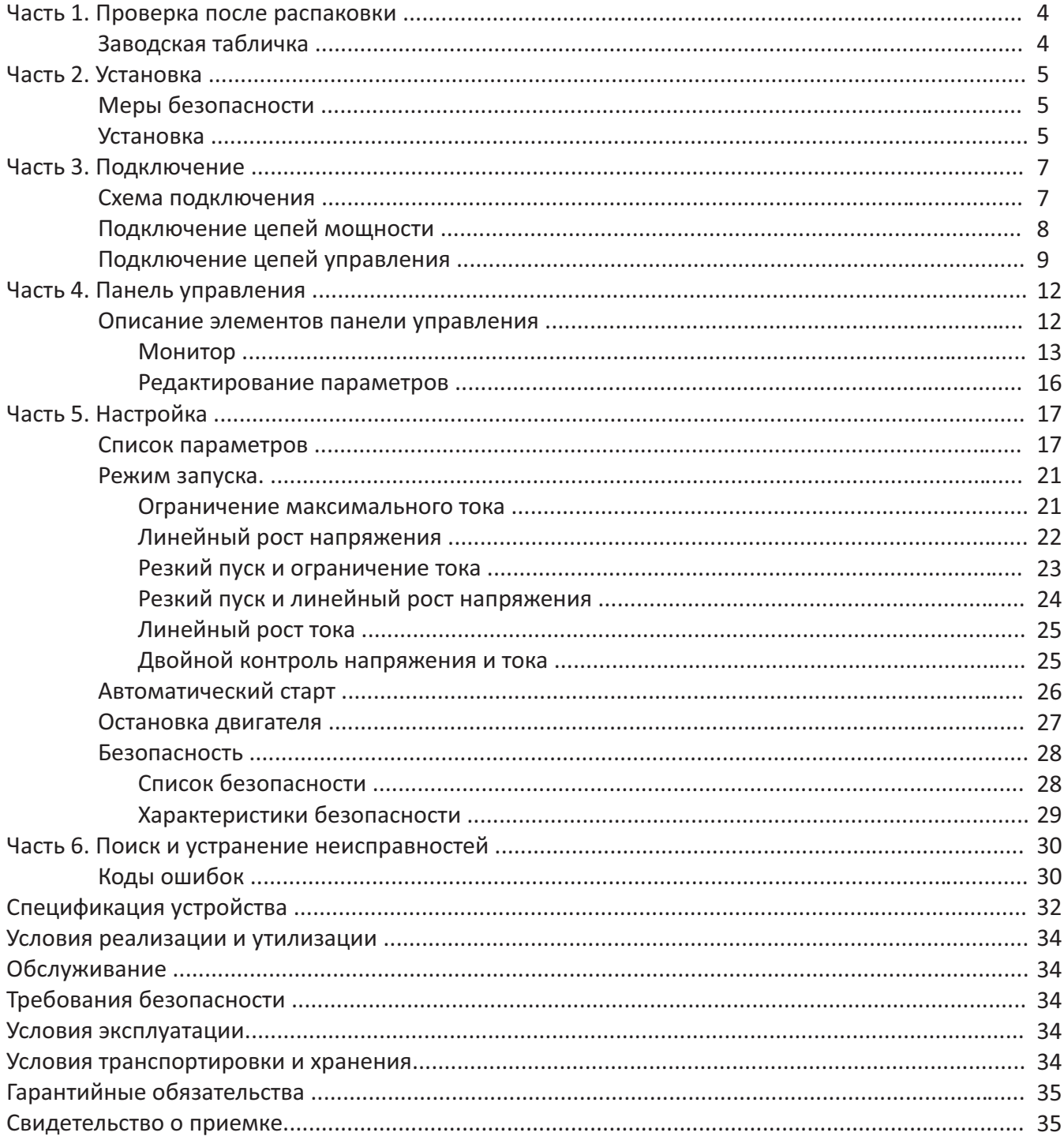

## **Часть 1. Проверка после распаковки**

Перед установкой и запуском устройства необходимо:

1) Проверить, на отсутствие повреждений, возможно полученных при транспортировке.

2) На основании заводской таблички, расположенной на устройстве убедиться, что полученное устройство соответствует вашему заказу.

В случае возникновения неисправностей, недостатков или несоответствий, пожалуйста, заблаговременно свяжитесь с поставщиком.

# **Заводская табличка**

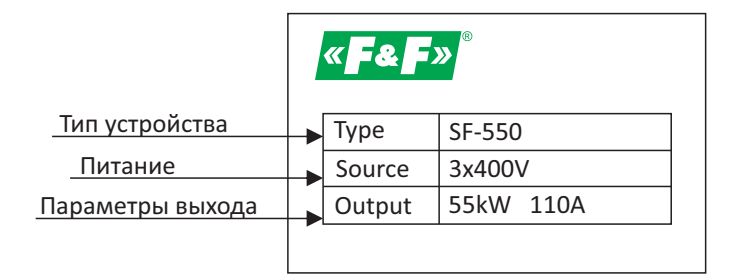

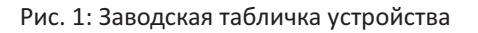

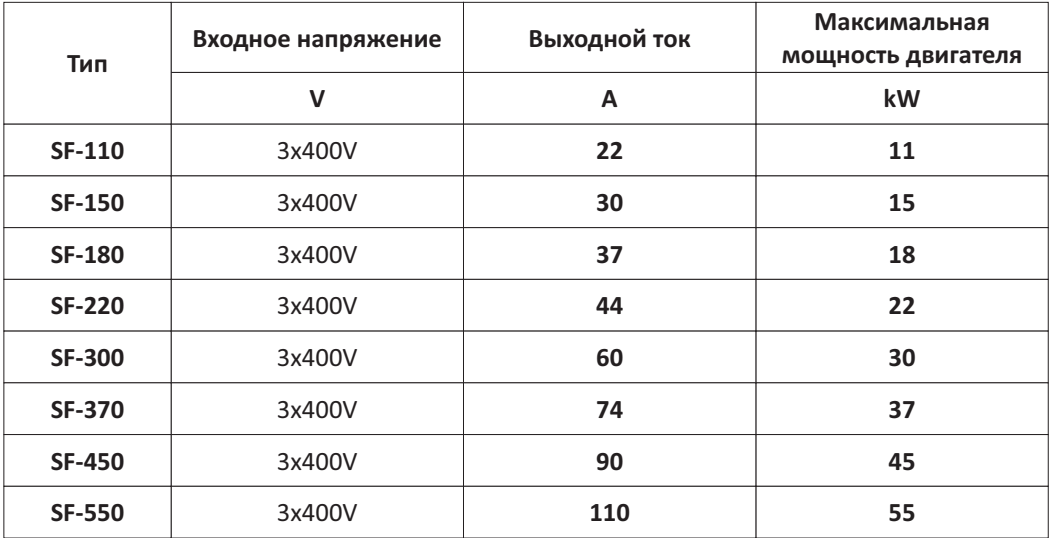

#### Таблица 1: Таблица типов

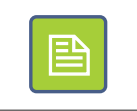

Подбирая тип устройства для двигателя необходимо в первую очередь опираться на номинальные и реальные значения токов двигателя, и только затем на мощность двигателя.

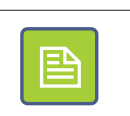

# **Часть 2. Установка**

# **Меры безопасности**

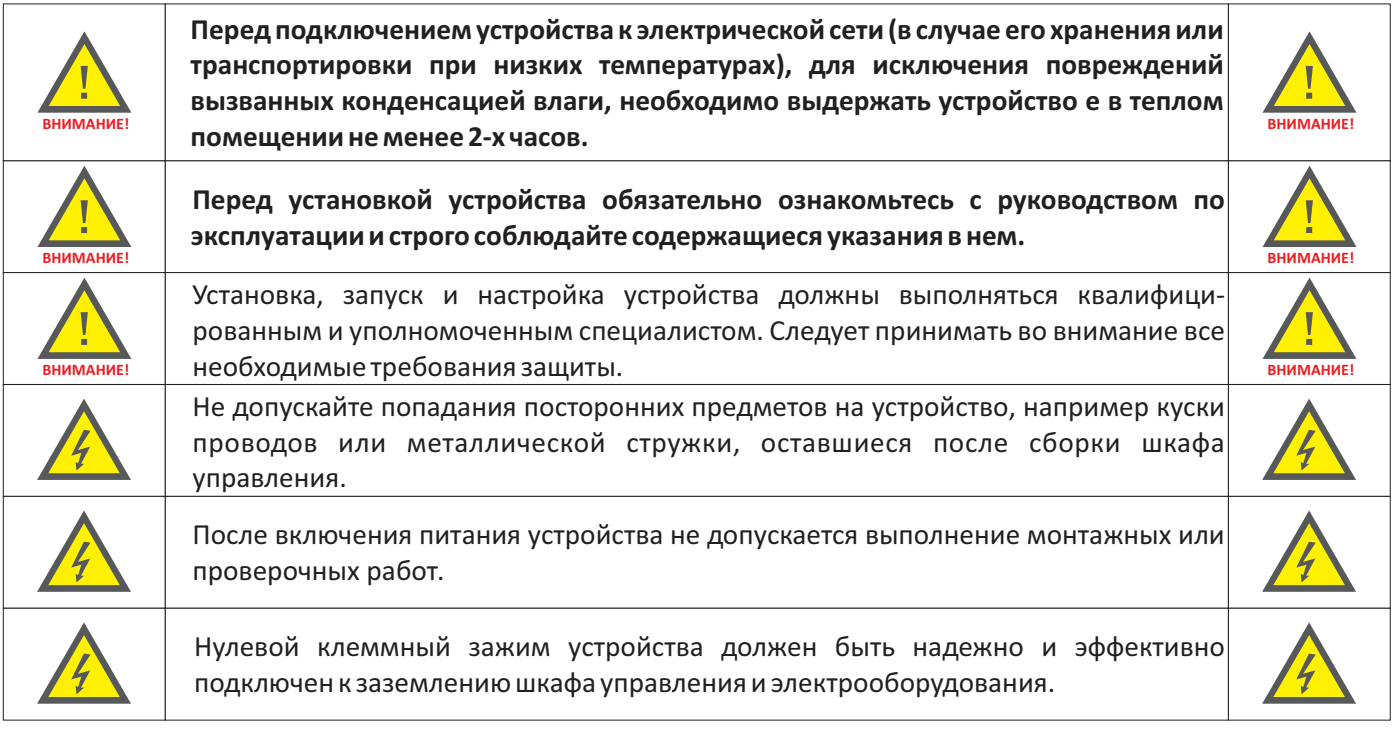

### **Установка**

В целях обеспечения правильной и безопасной эксплуатации устройство должно быть установлено в вертикальном положении на не горючей стене или монтажной панели. Дополнительно требуются мероприятия, обеспечивающие выполнение следующих условий:

- 1) Температура окружающей среды в диапазоне -10...+40°С.
- 2) Обеспечена циркуляция воздуха между корпусом устройства и окружающей средой.
- 3) Обеспечена защита от попадания внутрь капель воды, водяного пара, пыли, металлической стружки и других инородных предметов.
- 4)Обеспечена защита от воздействия масел, солей, агрессивных и взрывоопасных газов.
- 5) Обеспечено достаточное пространство между устройством и соседними объектами в соответствии с Рис. 2 на стр. 6

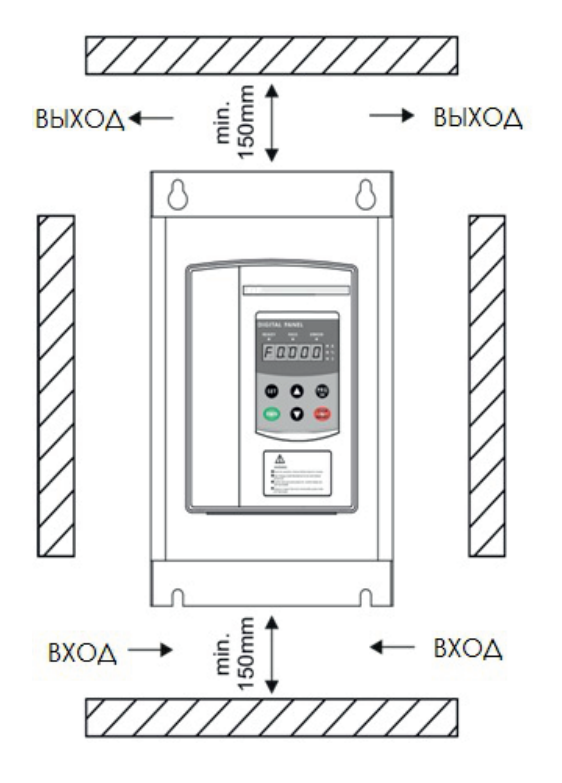

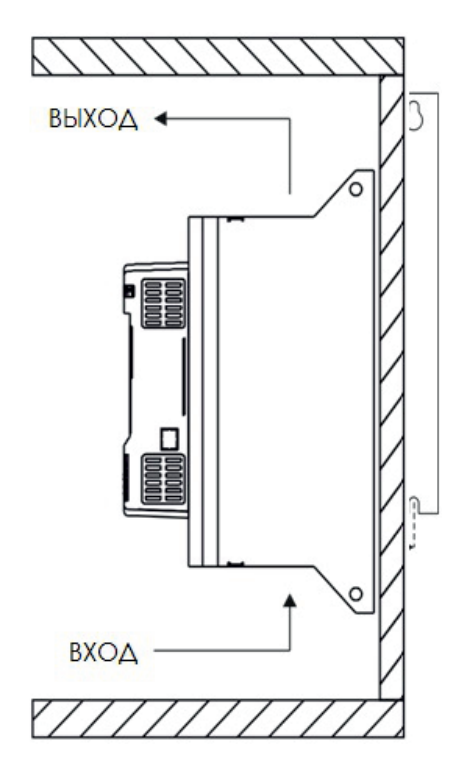

Рис. 2: Пример правильной установки устройства

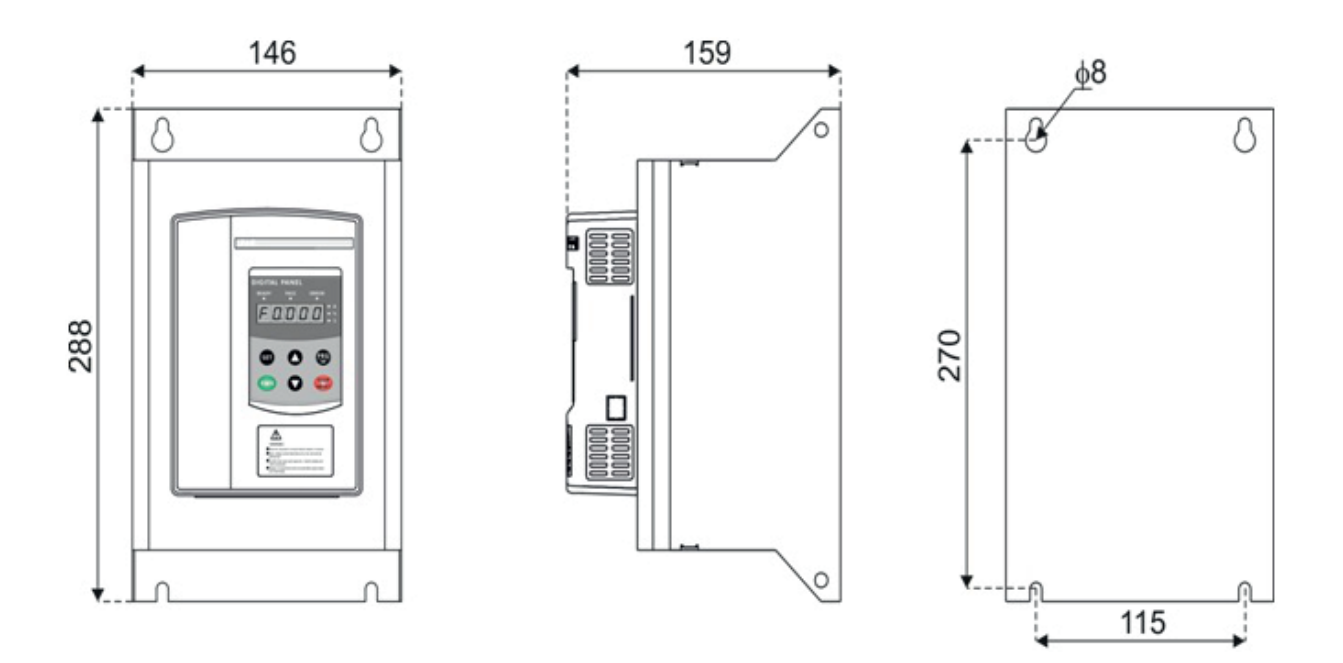

Рис. 3: Размеры устройства и монтажные отверстия

# **Часть 3. Подключение**

## **Схема подключения**

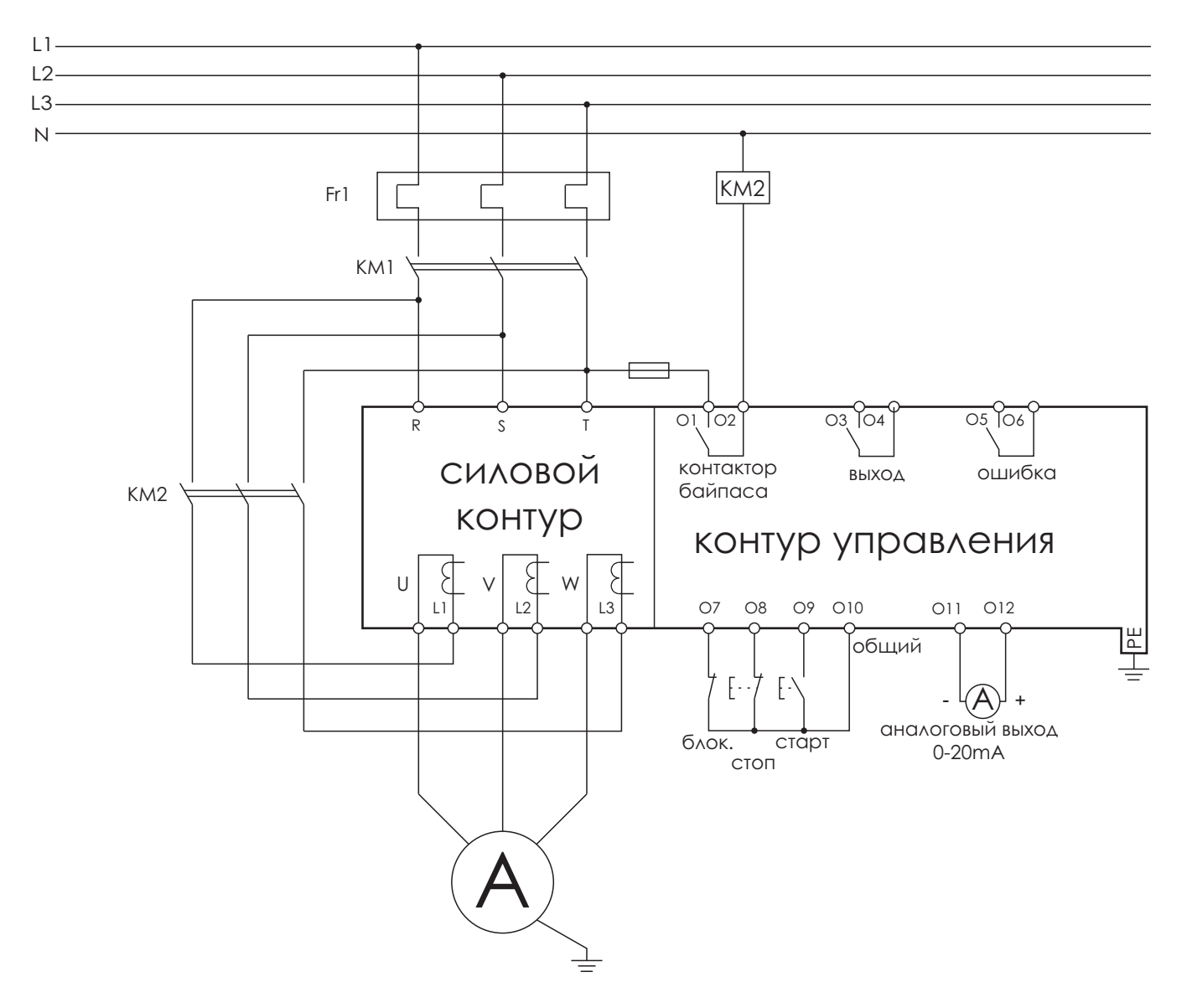

Рис. 4: Схема подключения

# **Подключение цепей мощности**

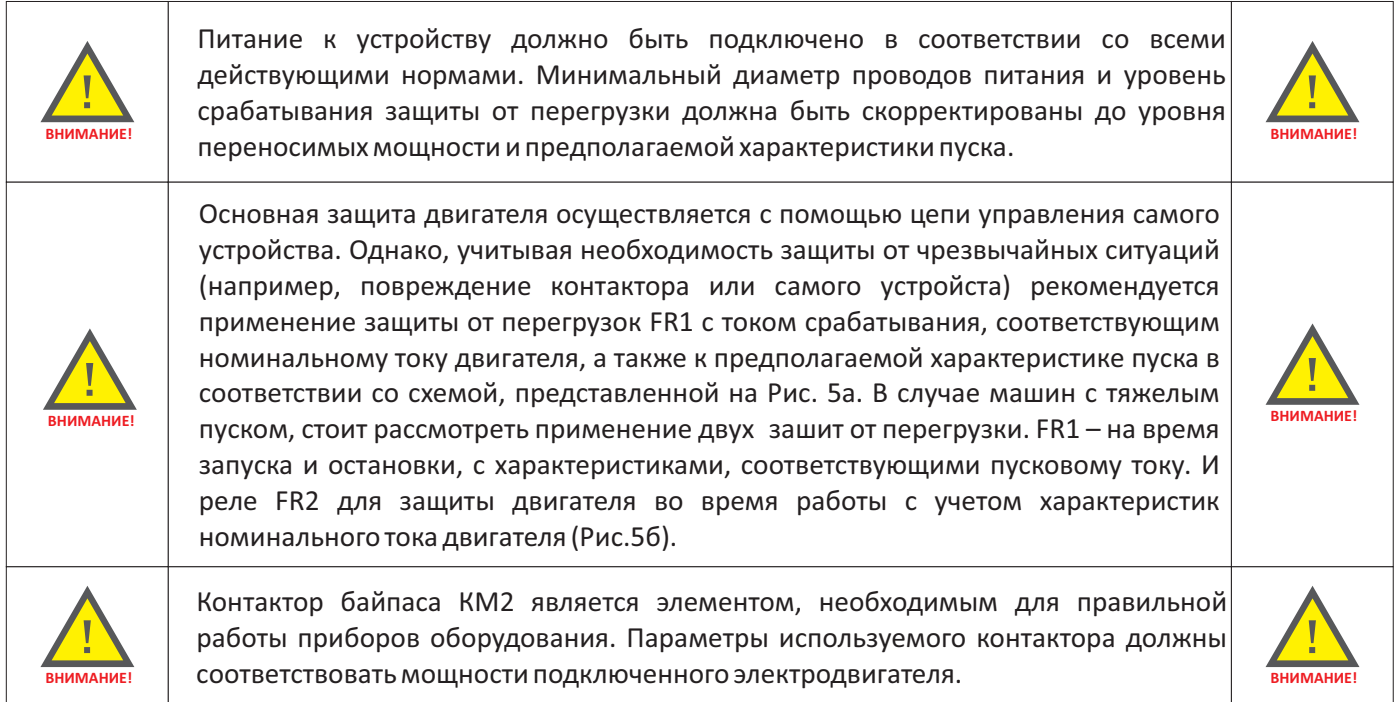

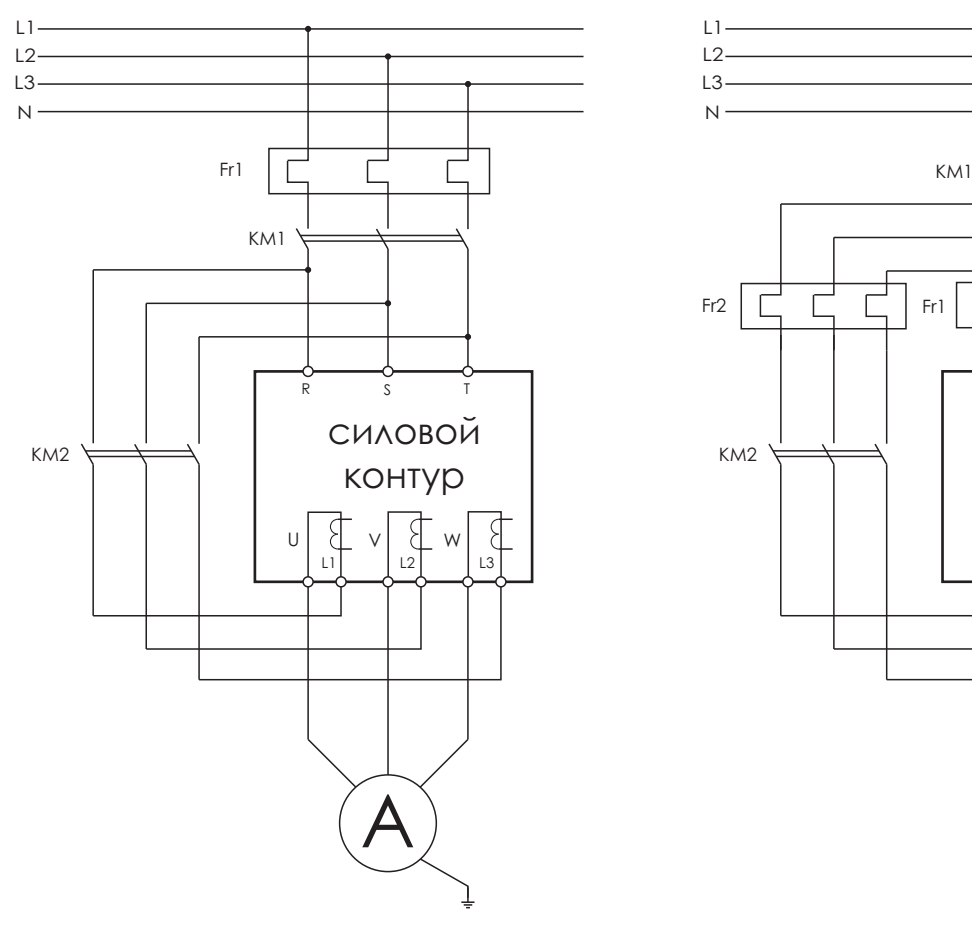

а) Одно устройство защиты от перегрузки б) Два устройства защиты от перегрузки Рис. 5: Подключение силовой цепи

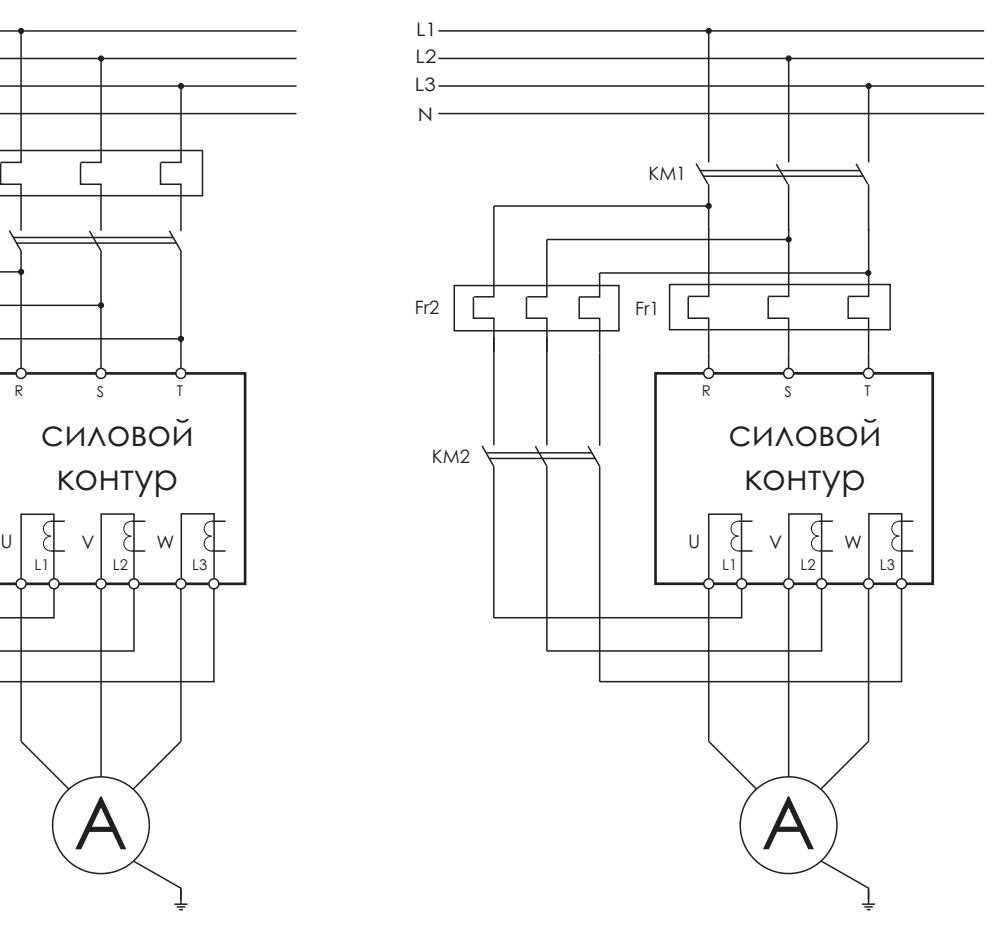

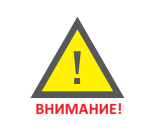

При подключении цепей мощности, следует обратить особое внимание на согласование фаз на парах зажимов R – L1 – U, S – L2 – V, T – L3 – W.

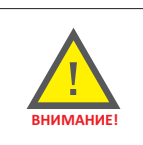

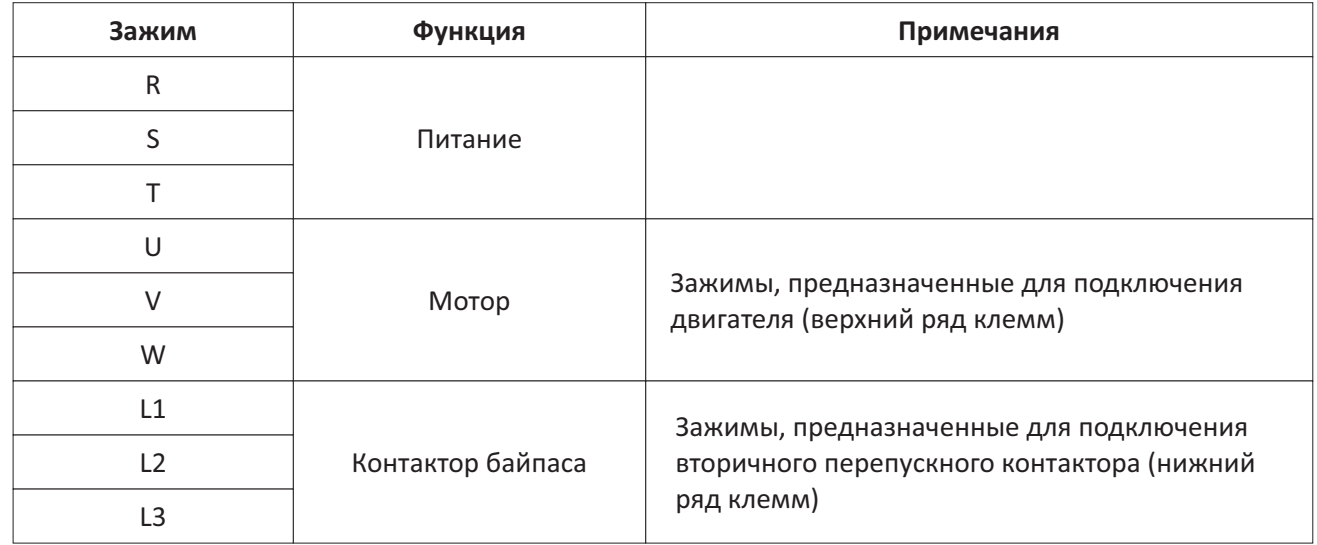

# **Подключение цепей управления**

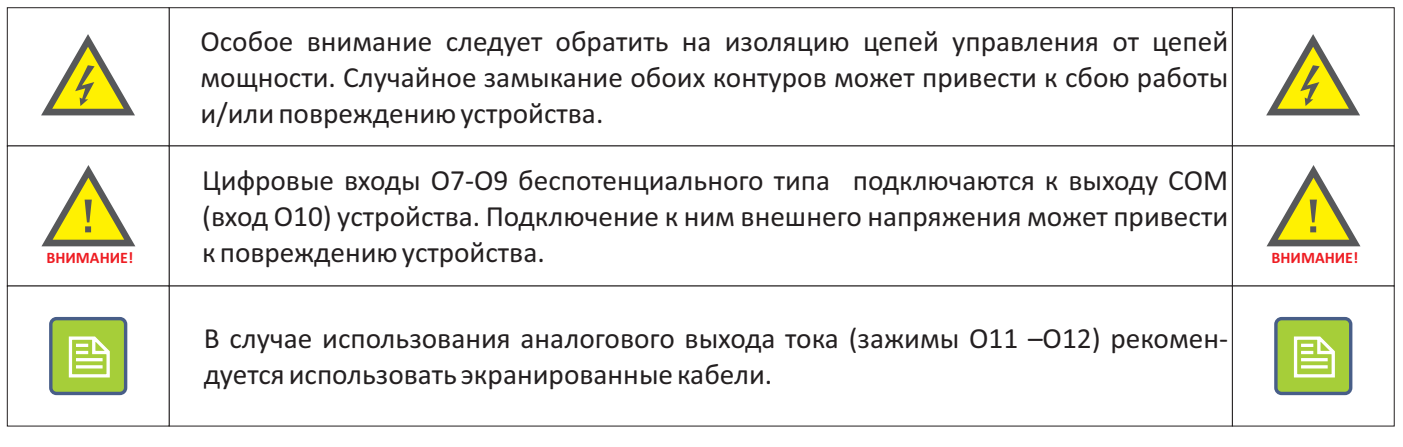

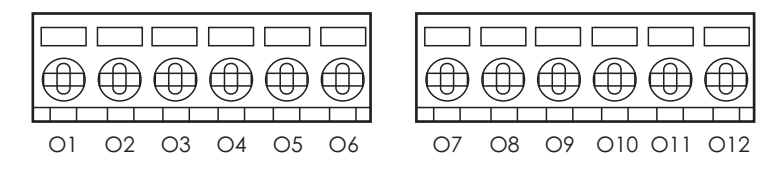

Рис. 6: Вид клеммных зажимов цепей управления

#### **Релейные выходы Цифровые входы Аналоговый выход** контактор 0-20mA  $\begin{array}{ccc} \text{C} & \text{C} & \text{C} & \text{C} & \text{C} & \text{C} & \text{C} \\ \text{C} & \text{C} & \text{C} & \text{C} & \text{C} & \text{C} \\ \text{C} & \text{C} & \text{C} & \text{C} & \text{C} & \text{C} \\ \text{C} & \text{C} & \text{C} & \text{C} & \text{C} & \text{C} \\ \text{C} & \text{C} & \text{C} & \text{C} & \text{C} & \text{C} \\ \text{C} & \text{C} & \text{C} & \text{C} & \text{$ контактор<br>байпаса выход ошибка  $\delta$  $\varphi$  $\circ$ O1 O2 O3 O4 O5 O6

Рис. 7: Функции клеммных зажимов цепей управления

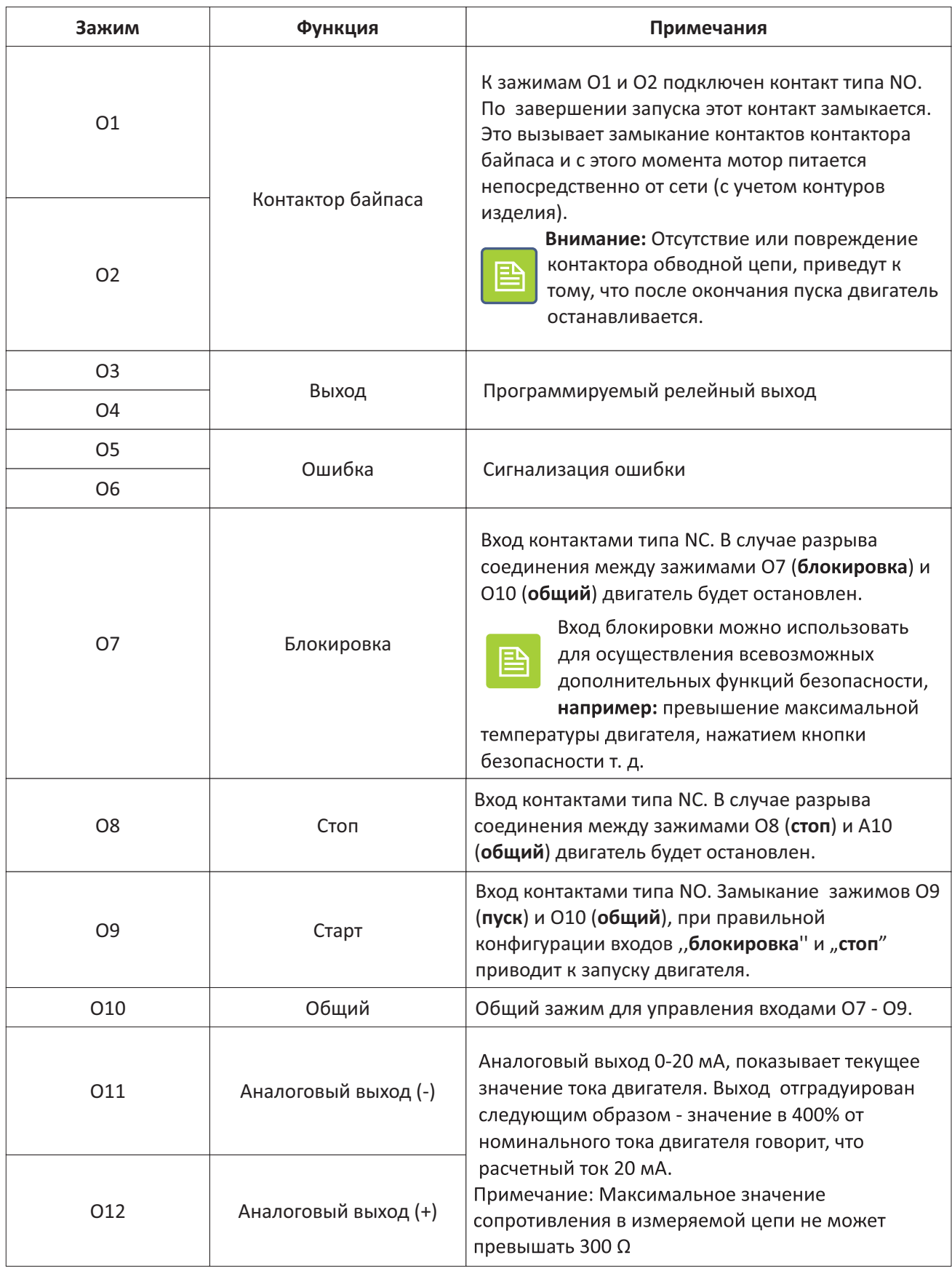

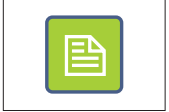

Функции Старт - Стоп может быть реализована в трехпроводном режиме использованием кнопок без фиксации Пуск и Стоп (Рис. 8а), или в двухпроводном режиме при использовании переключателя Работа (Рис. 86).

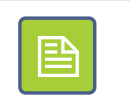

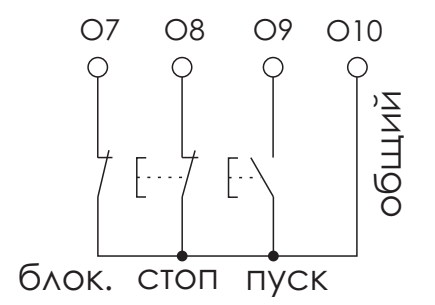

а) Трехпроводное управление

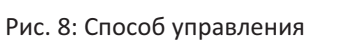

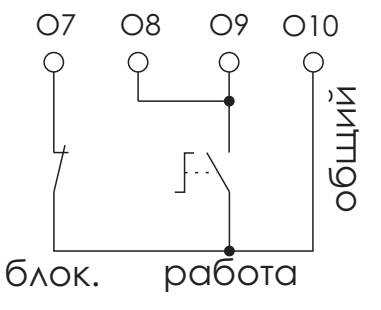

б) Двухпроводное управление

# **Часть 4. Панель управления**

### **Описание элементов панели управления**

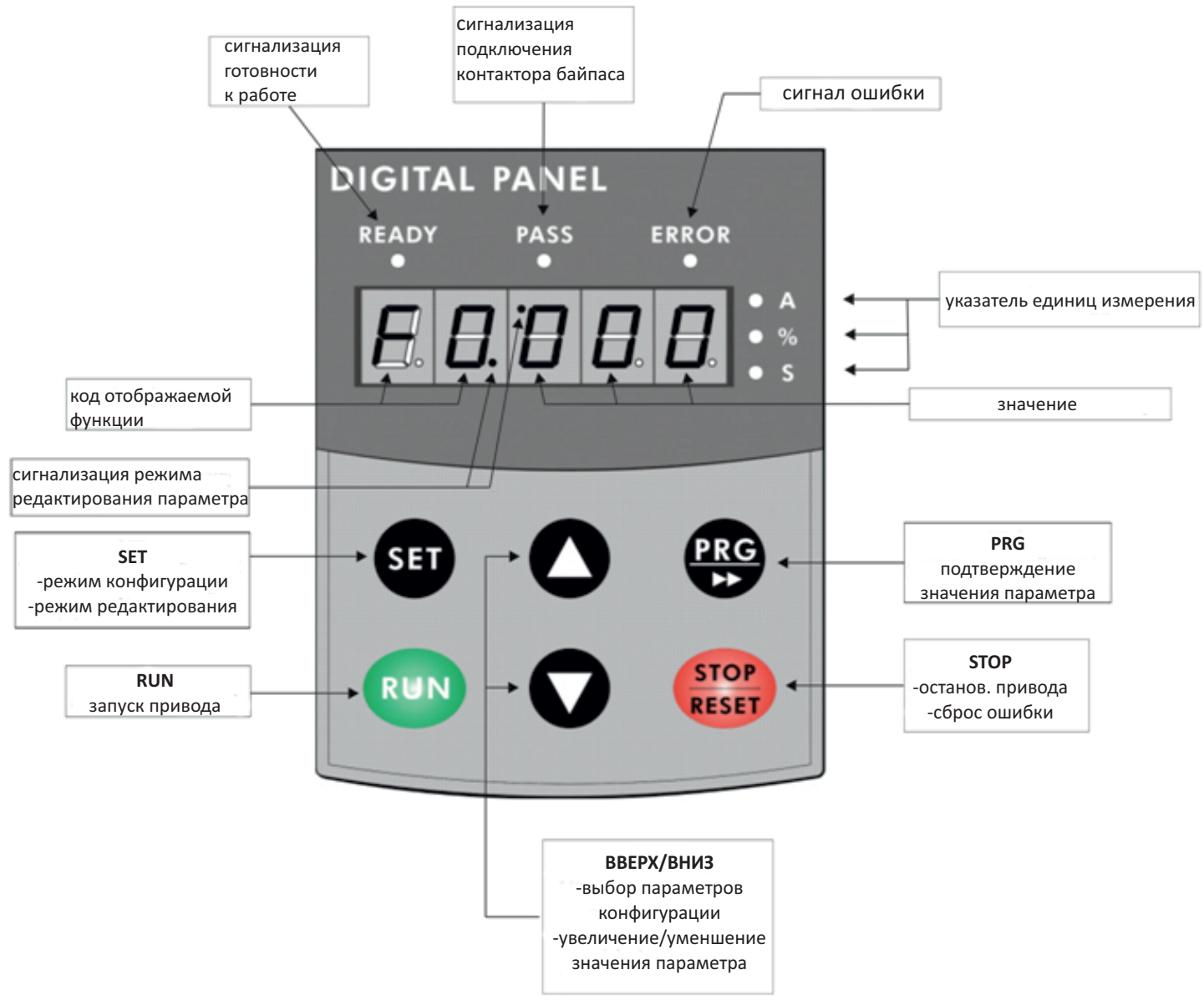

Рис. 9: Панель управления

Панель управления предназначена для управления, настройки и мониторинга состояния устройства и подключенного к нему привода. Панель визуально поделена на две основные части – верхнюю, содержащую дисплей и светодиодные индикаторы, и нижнюю с шестью кнопками, с помощью которых можно управлять и настраивать устройство.

После включения питания и активации устройство сообщает о готовности к работе через загорание верхнего левого индикатора READY и появится надпись **ready** на дисплее (Рис. 10). При возникновении ошибки загорается правая верхняя лампочка ERROR и, на дисплее будет показано сообщение с номером ошибки (Рис. 11).

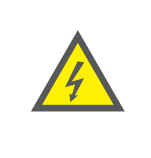

В случае возникновения ошибки, необходимо обязательно ознакомиться с ее причиной (коды ошибок можно найти в далее в руководстве).

Следующий запуск двигателя можно произвести только после устранения причины ошибки, подтверждения и сброса ошибки.

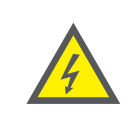

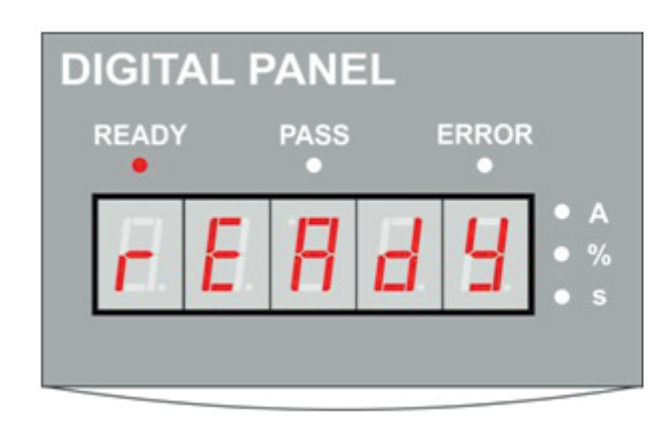

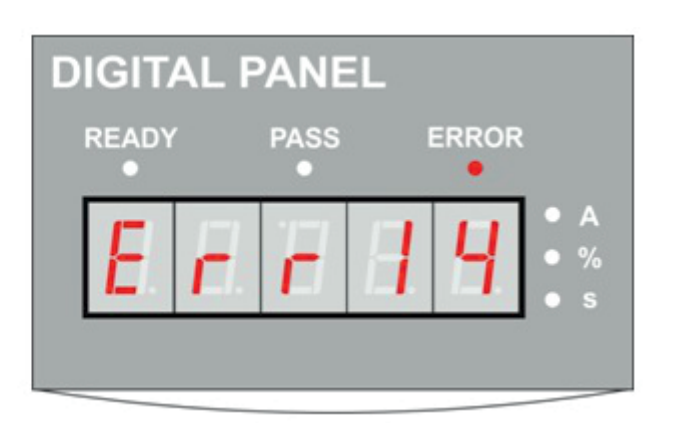

Рис. 10: Устройство готово к работе Рис. 11: Ошибка

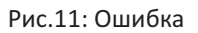

# **Монитор**

При эксплуатации панель управления выполняет главным образом функцию монитора сигнализирующего режим и состояние работы привода. Отображается это следующими сообщениями:

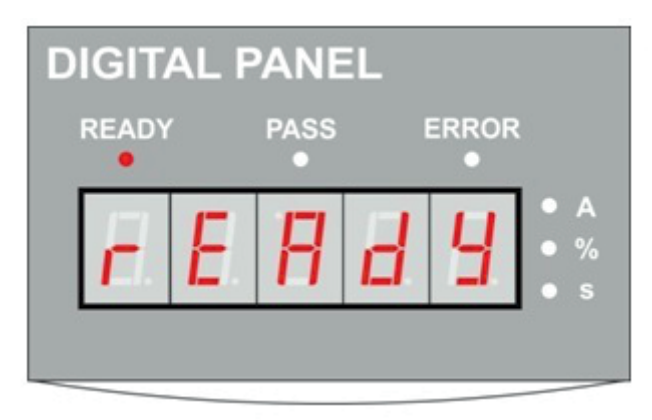

Рис. 12: Привод готов к работе

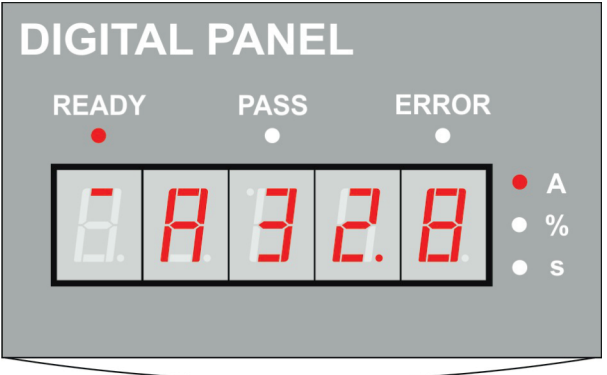

Рис. 13: Запуск. Двигатель питается через устройство. На дисплее отображается текущее значение тока.

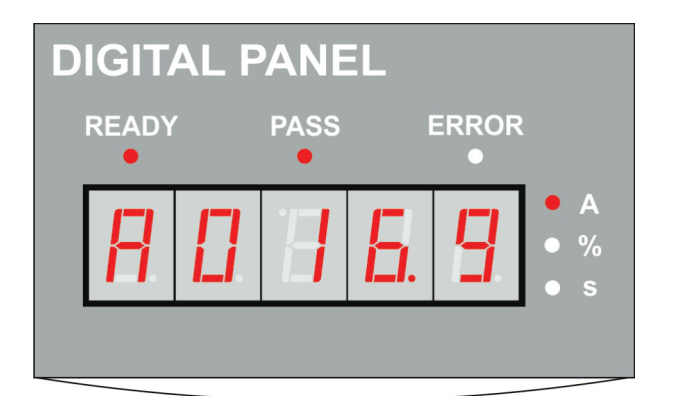

#### Рис. 14: Работа

Двигатель получает питание через контактор байпаса (горит индикатор PASS). На дисплее отображается текущее значение тока двигателя.

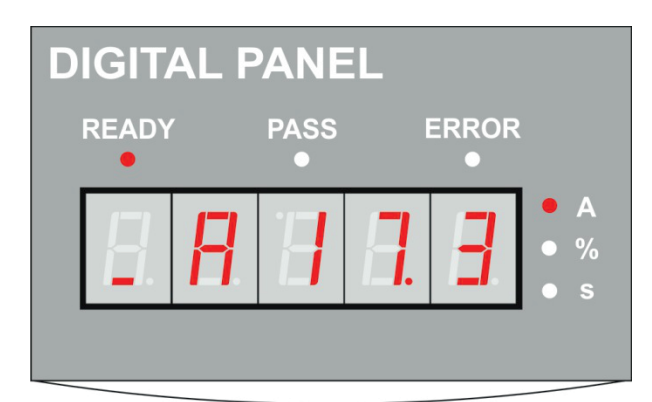

#### Рис. 15: Остановка

Контактор байпаса отключается и торможение осуществляется с помощью устройства. На дисплее отображается текущее значение тока.

По умолчанию в режиме монитора, на дисплее отображается значение тока. Так же, во время работы (когда включается контактор байпаса) с помощью кнопок **Вверх**/**Вниз** можно просмотреть дополнительную информацию о текущей мощности двигателя (Рис. 16) и коэффициенте перегрузки (Рис. 17).

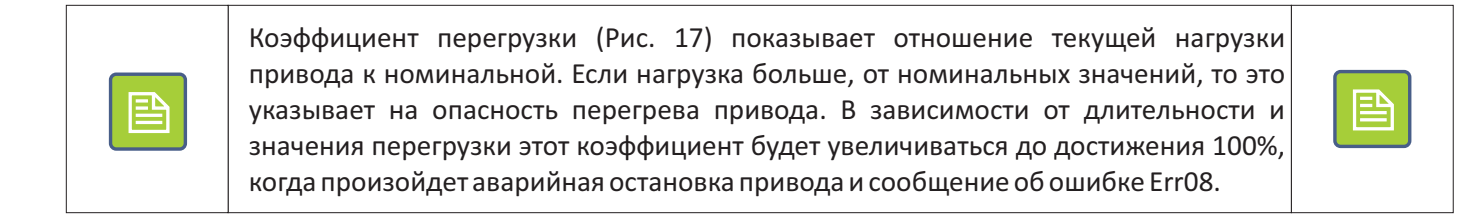

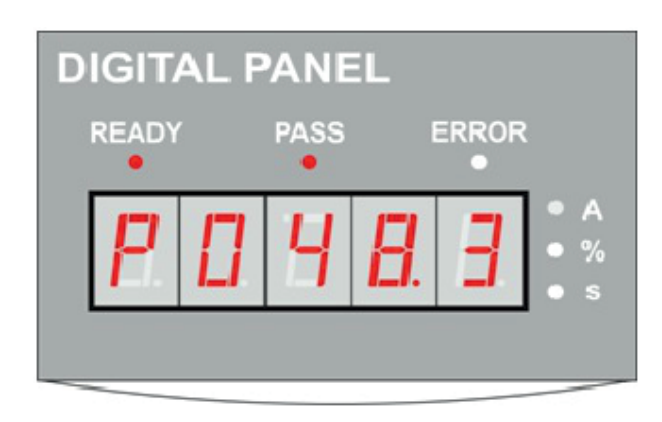

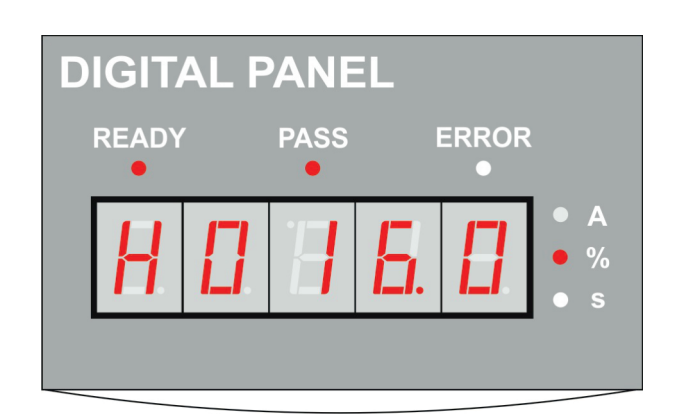

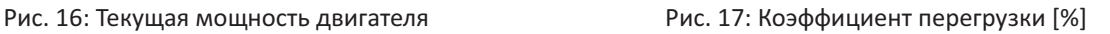

#### Дополнительная информация

После нажатия кнопки PRG появится дополнительная информация об устройстве и его состоянии. Список имеющихся здесь параметров представлен в таблице 2, а переключение между рабочими параметрами осуществляется с помощью кнопок Вверх/Вниз.

Таблица 2: Дополнительные сведения о состоянии устройства

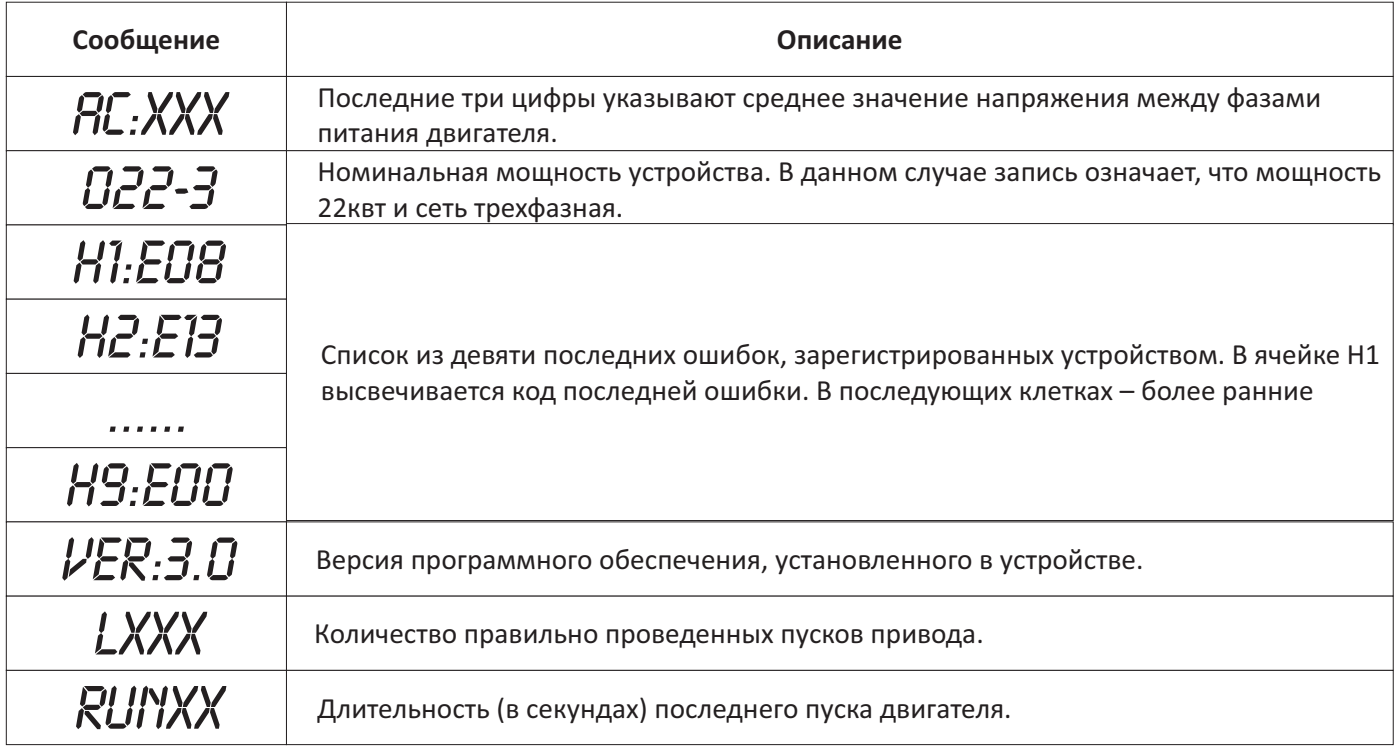

### **Редактирование параметров**

Схема редактирования параметров конфигурации устройства представлена на Рис. 18.

Для входа в режим редактирования необходимо нажать кнопку **SET** (1). На дисплее отображается код текущего параметра в виде Px.yyy, где x-код параметра, а yyy – значение параметра. С помощью кнопок **Вверх**/**Вниз** (2) необходимо выбрать требуемый номер параметра, а затем еще раз нажать кнопку **SET** (3). Это приведет к входу в режим редактирования выбранного параметра, что сигнализируется миганием светодиодов редактирования параметра. С помощью кнопок **Вверх**/**Вниз** (4) необходимо установить нужное значение параметра, а затем принять изменения через программу чтения, нажав кнопку **PRG**(5). Правильно выполненное редактирование и запись подтверждает надпись **GOOD**.

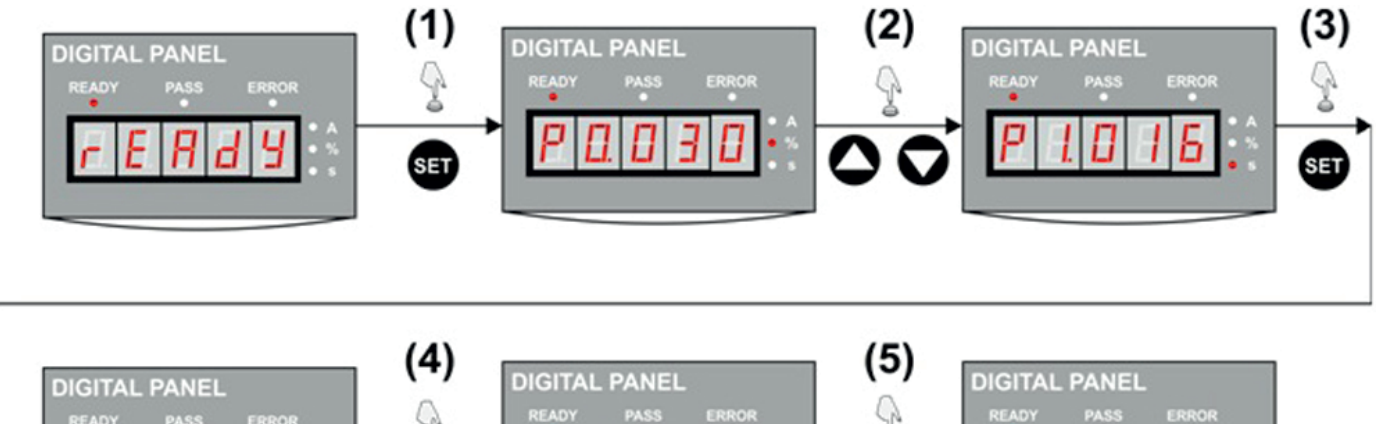

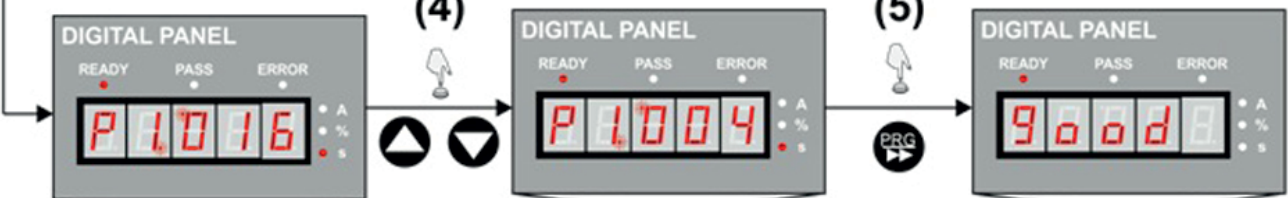

Рис. 18: Схема редактирования параметров

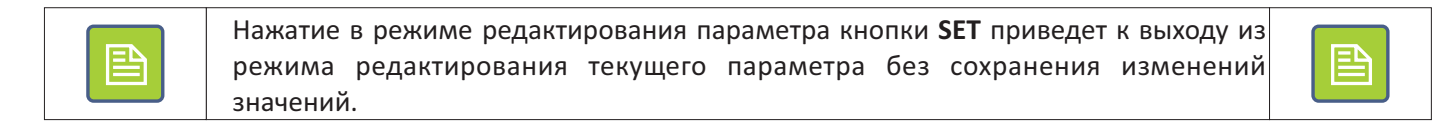

# **Часть 5. Настройка**

뜯

Для восстановления всех параметров устройства по умолчанию необходимо отключить питание устройства, а затем включить его, при этом удерживая нажатой кнопку **PRG.**

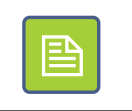

## **Список параметров**

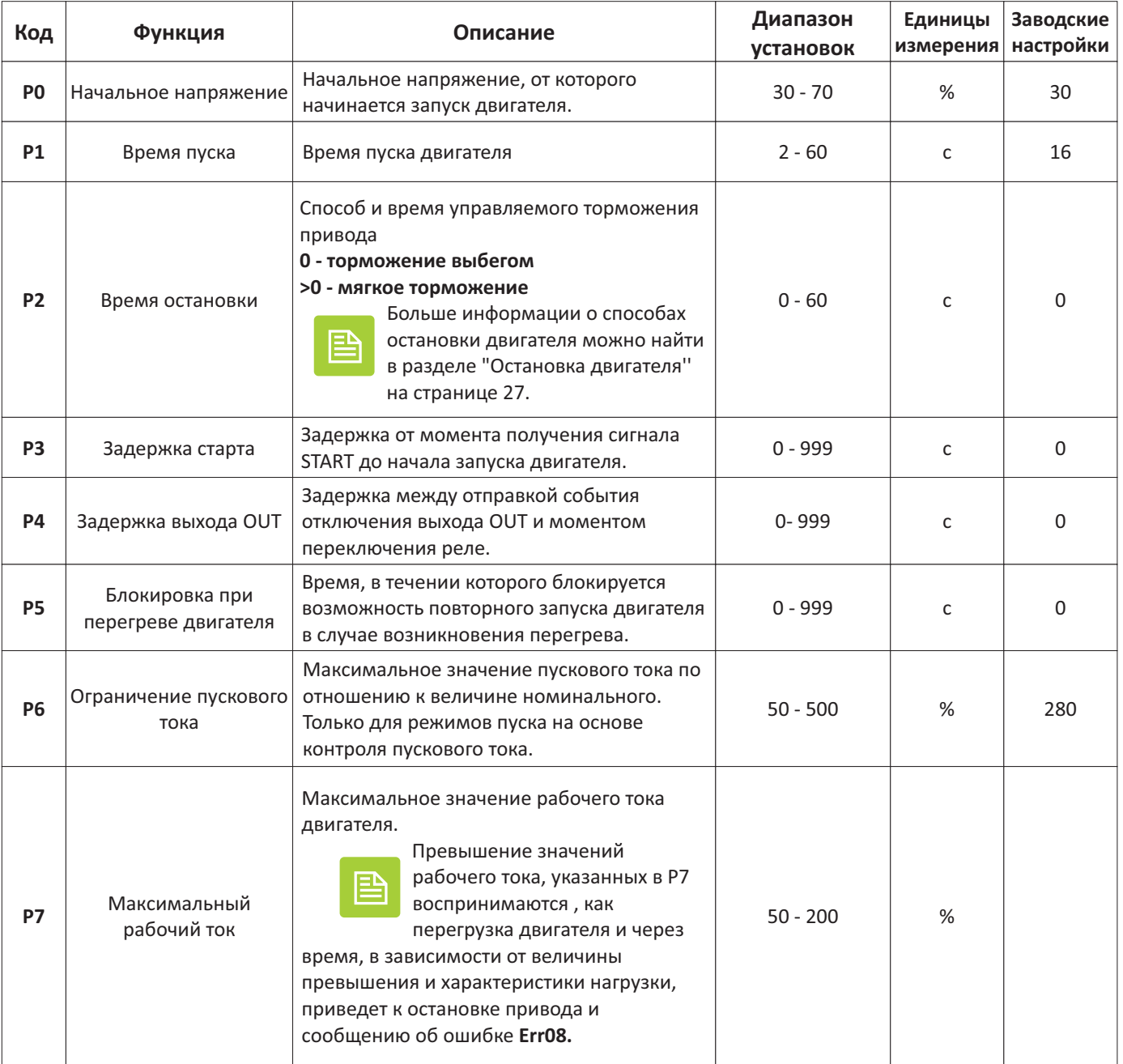

# « F& F» промышленная и бытовая автоматика

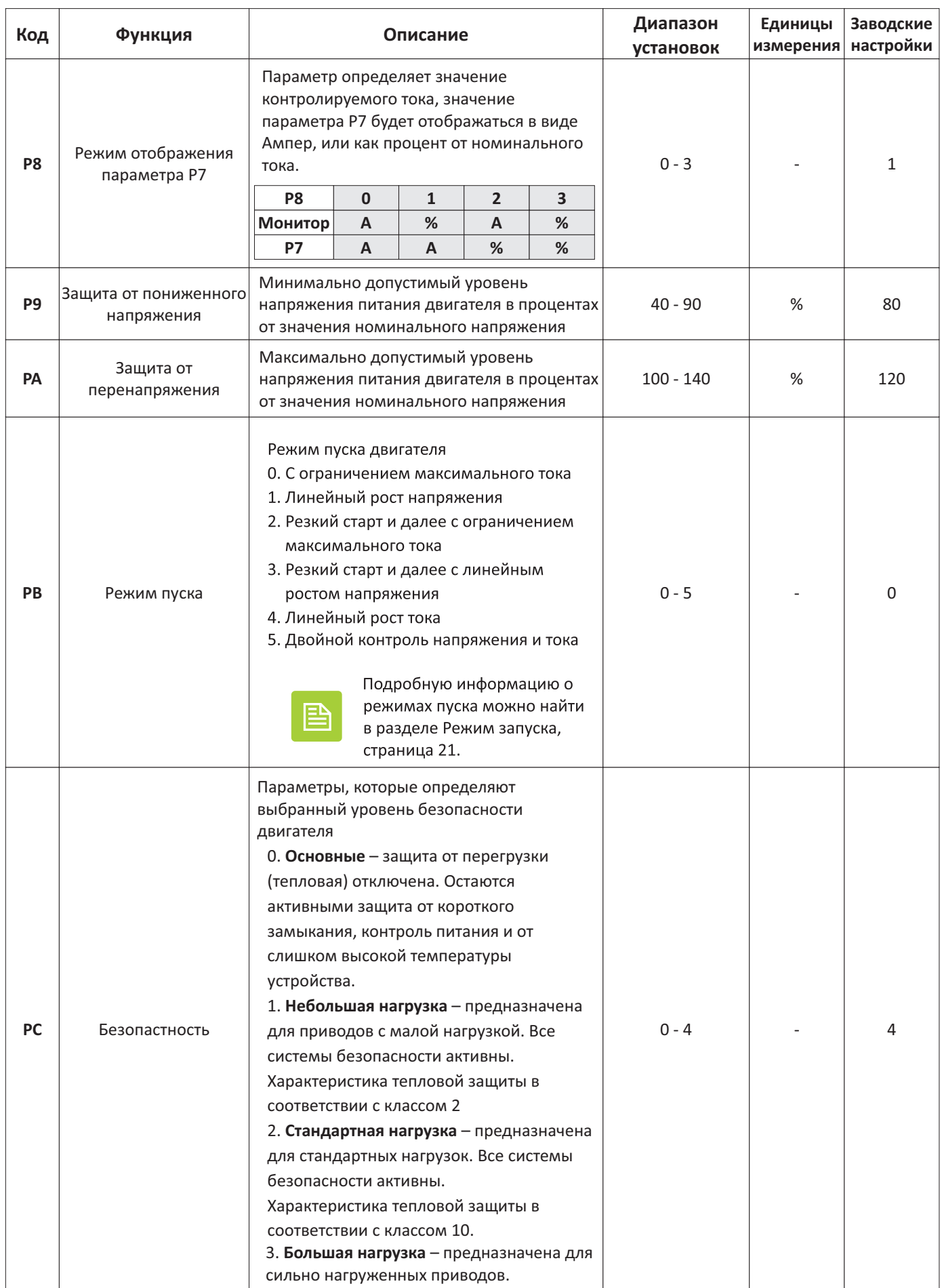

![](_page_18_Picture_12.jpeg)

# « F& F» промышленная и бытовая автоматика

![](_page_19_Picture_14.jpeg)

![](_page_20_Picture_0.jpeg)

![](_page_20_Picture_127.jpeg)

### **Режим запуска**

#### **Ограничение максимального тока**

![](_page_20_Figure_5.jpeg)

Рис. 19: Пуск с ограничением максимального тока

Во время пуска в режиме ограничения максимального тока напряжение питания двигателя увеличивается до достижения предельного пускового тока (параметр P6). Затем устройство разгоняет дальше двигатель, наблюдая одновременно, чтобы ток не превысил максимального значения. После пуска двигателя ток падает до номинального значения (или меньше) и тогда включается контактор байпаса, заканчивая процедуру пуска двигателя.

![](_page_20_Picture_8.jpeg)

Начальное напряжение питания двигателя всегда равно 40%, независимо от настройки параметра P0.

![](_page_20_Picture_10.jpeg)

В приводах с небольшой нагрузкой, или высоко установленным значением тока I, может произойти, что при пуске не будет достигнуто предельное значение пускового тока. В этом случае время пуска будет очень коротким, а характеристика близка к непосредственному включению двигателя в сеть.

#### **Линейный рост напряжения**

![](_page_21_Figure_2.jpeg)

Рис. 20: Пуск с линейным нарастанием напряжения

В данном случае при пуске напряжение быстро возрастает до значения U (заданного в параметре P1), а затем постепенно возрастает до номинального значения. После достижения номинального напряжения включается контактор байпаса и процедура пуска завершается.

![](_page_21_Picture_5.jpeg)

При пуске с заданным порогом напряжения уровень защиты по умолчанию установлен на значение 400% - возможность изменения этой величины путем изменения параметра P6 заблокирована.

![](_page_21_Picture_70.jpeg)

![](_page_21_Picture_8.jpeg)

Время запуска двигателя в большей степени зависит от характера нагрузки и проведения запуска, чем от заданного времени пуска (параметр P1). Если нагрузка на двигатель не большая и запуск проходит без помех, то полное время запуска может быть меньше, чем это следует настройкам параметра P1.

![](_page_21_Picture_71.jpeg)

#### **Резкий пуск и ограничение тока**

![](_page_22_Figure_2.jpeg)

Рис. 21: Резкий пуск и ограничение тока

Запуск с резким стартом предназначен для приводов, в которых возникают большие статические трения, и классические способы пуска имеют слишком низкий крутящий момент, чтобы сдвинуть двигатель. В этом случае при запуске привода напряжение будет включено со значением в течение времени 100 мс (I). По истечении этого времени напряжение уменьшается до значения U<sub>1</sub> (II) (параметр P1), а затем растет до момента достижения предельного значения (параметр P6). Устройство продолжает разгон двигателя (III), следя одновременно, чтобы ток не превысил предельного значения. После пуска двигателя и достижения номинального напряжения (IV) включается контактор.

![](_page_22_Picture_102.jpeg)

![](_page_22_Picture_103.jpeg)

Время запуска двигателя в большей степени зависит от характера нагрузки и проведения запуска, чем от заданного времени пуска (параметр P1). Если нагрузка на двигатель не большая и запуск проходит без помех, то полное время запуска может быть меньше, чем это следует настройкам параметра P1.

![](_page_22_Picture_104.jpeg)

#### **Резкий пуск и линейный рост напряжения**

![](_page_23_Figure_2.jpeg)

Рис. 22: Резкий пуск и линейный рост напряжения

Запуск с резким стартом предназначен для приводов, в которых возникают большие статические трения, и классические способы пуска имеют слишком низкий крутящий момент, чтобы сдвинуть двигатель. В этом случае при запуске напряжение будет включено на время 100 мс (I). По истечении этого времени напряжение уменьшается до значения U<sub>1</sub> (II) в(параметр P1), а затем линейно растет (II) до момента достижения номинальной мощности. После пуска двигателя и достижении номинального напряжения включается контактор байпаса и процедура пуска завершается.

![](_page_23_Picture_92.jpeg)

![](_page_23_Picture_93.jpeg)

Время запуска двигателя в большей степени зависит от характера нагрузки и проведения запуска, чем от заданного времени пуска (параметр P1). Если нагрузка на двигатель не большая и запуск проходит без помех, то полное время запуска может быть меньше, чем это следует настройкам параметра P1.

#### **Линейный рост тока**

![](_page_24_Figure_2.jpeg)

Рис. 23: Линейный рост тока

В случае пуска с линейным нарастанием тока в момент запуска привода на двигатель будет подано напряжение в размере 40% от номинальной мощности. Затем напряжение изменяется таким образом, чтобы обеспечить линейное увеличение тока до момента достижения максимального значения  $I_1$ , заданного в параметром P6. Позже привод далее запускается, при этом система предотвращает превышение максимального значения. После запуска двигателя ток падает до номинального значения и включается контактор байпаса.

#### **Двойной контроль напряжения и тока**

Запуск с двойной петлей напряжения обратной связи представляет собой сочетание методов пуска с линейным нарастанием напряжения и линейным нарастанием тока. Благодаря использованию передовых алгоритмов прогноза система управления устройство пытается воссоздать модель двигателя и на этой основе автоматически генерировать оптимальные характеристики пуска.

# **Автоматический пуск**

Устройство плавного пуска может быть настроено для работы таким образом, что после включения питания произойдет автоматический запуск привода. Автоматический пуск настраивается с помощью параметра PE, причем чтобы запуск был возможен, внешнее управление должно быть настроено для работы в двухпроводном режиме, а в момент включения питания контакты от сигналов ПУСК, СТОП и цепи блокировок, были замкнуты.

Допустимы следующие установки параметра PE.

![](_page_25_Picture_210.jpeg)

# **Остановка двигателя**

Выключение двигателя можно осуществить двумя способами, в зависимости от настройки параметра P2.

Таблица 3: Способ остановки двигателя

| $P2=0$ | Торможение выбегом.                                                                                                    |
|--------|----------------------------------------------------------------------------------------------------|
|        | Если параметр P2 установлен на значение 0, то после после поступления команды STOP происходит                                                                                             |
|        | отключение контактора байпаса и двигатель остановится выбегом.                                                                                                    |
|        | Устройство никоим образом не будет влиять на характеристики торможения                                                                                                    |
|        | Торможение выбегом является предпочтительной формой остановки двигателя и<br>значительно влияет на увеличение ресурса самого устройства.                                                  |
| P2>0   | Мягкое торможение                                                                                                    |
|        | Если параметр P2 установлен на значение больше нуля, то после получения команды STOP                                                                                                    |
|        | происходит отключение контактора обходной цепи, при этом на двигатель подается полное<br>напряжение через внутренние контуры устройства. Затем напряжение будет постепенно                |
|        | понижаться вплоть до полной остановки двигателя.                                                                                                    |
|        | Мягкое торможение может найти применение для устранения возникновения гидравлического<br>удара в насосных системах. Однако, учитывая возможность "плавания" больших токов от двигателя    |
|        | к сети такое решение рекомендуется только для приводов с относительно небольшой инерцией.                                                                                                 |
|        | Параметр Q2 определяет время торможения в секундах, при этом фактическое время удержания                                                                                                  |
|        | будет зависеть в большей степени от параметров нагрузки, чем от этого значения. В случае легких<br>двигателей с небольшим моментом инерции остановка может произойти гораздо быстрее, чем |
|        | это следует из параметров Р2                                                                                                    |
|        |                                                                                                    |

### **Безопасность**

Устройство оборудовано рядом систем, обеспечивающих эффективную защиту как самого устройства, так и запитываемого от него двигателя. Настройки уровня безопасности - обязанность пользователя и должны учитывать характеристики нагрузки и условия работы.

#### **Список безопасности**

![](_page_27_Picture_202.jpeg)

#### **Характеристики безопасности**

![](_page_28_Picture_228.jpeg)

Характеристики и класс защиты от перегрева в соответствии со стандартом IEC60947-4-2 представлены на Рис. 24.

![](_page_28_Picture_4.jpeg)

Правильный подбор уровня безопасности имеет решающее значение для обеспечения защиты изделия и двигателя. Следует обратить внимание на соответствующее значение номинального тока двигателя (параметр PP), максимального значения рабочего тока (параметр Р7), и характеристику безопасности, полученного в ходе (параметр РС).

![](_page_28_Picture_6.jpeg)

![](_page_28_Figure_7.jpeg)

Рис. 24: Характеристики термозащиты

# **Часть 6. Поиск и устранение неисправностей**

# **Коды ошибок**

![](_page_29_Picture_277.jpeg)

![](_page_30_Picture_179.jpeg)

# **Спецификация устройства**

![](_page_31_Picture_253.jpeg)

![](_page_32_Picture_12.jpeg)

### **Условия реализации и утилизации**

Изделия реализуются через дилерскую сеть предприятия. Утилизировать как электронную технику.

## **Обслуживание**

При техническом обслуживании изделия необходимо соблюдать «Правила техники безопасности и технической эксплуатации электроустановок потребителей».

При обнаружении видимых внешних повреждений корпуса изделия дальнейшая его эксплуатация запрещена. Гарантийное обслуживание производится производитемем изделия. Послегарантийное обслуживание изделия выполняется производителем по действующим тарифам.

Перед отправкой на ремонт, изделие должно быть упаковано в заводскую или другую упаковку, исключающую механические повреждения.

# **Требование безопасности**

Эксплуатация изделия должна осуществляться в соответствии с требованиями, изложенными в руководстве по эксплуатации.

Перед установкой необходимо убедиться в отсутствии внешних повреждений устройства.

Изделие, имеющее внешние механические повреждение, эксплуатировать запрещено.

Не устанавливайте изделие без защиты в местах где возможно попадания воды илисолнечных лучей.

Изделие должно устанавливаться и обслуживаться квалифицированным персоналом.

При подключении изделия необходимо следовать схеме подключения.

### **Условия эксплуатации**

Климатическое исполнение УХЛ4, диапазон рабочих температур от -25...+40 °С, относительная влажность воздуха до 90% при 25 °С. Рабочее положение в пространстве - произвольное. Высота над уровнем моря до 3000м. Окружающая среда – взрывобезопасная, не содержащая пыли в количестве, нарушающем работу реле, а также агрессивных газов и паров в концентрациях, разрушающих металлы и изоляцию.

По устойчивости к перенапряжениям и электромагнитным помехам устройство соответствует ГОСТ IEC 60730-1.

### **Условия транспортировки и хранения**

Транспортировка изделия может осуществляться любым видом закрытого транспорта, обеспечивающим предохранение упакованных изделий от механических воздействий и воздействий атмосферных осадков. Хранение изделия должно осуществляться в упаковке производителя в закрытых помещениях с естественной вентиляцией при температуре окружающего воздуха от минус 50° до плюс 50°С и относительной влажности не более 80% при температуре +25°С.

# **Гарантийные обязательства**

Гарантийный срок эксплуатации изделия - 24 месяца с даты продажи.

Срок службы 10 лет.

При отсутствии даты продажи гарантийный срок исчисляется с даты изготовления

СООО "Евроавтоматика ФиФ" гарантирует ремонт или замену вышедшего из строя изделия при соблюдении правил эксплуатации и отсутствии механических повреждений.

В гарантийный ремонт не принимаются:

- изделия, предъявленные без паспорта предприятия;

- изделия, бывшие в негарантийном ремонте;

-изделия, имеющие повреждения механического характера;

-изделия, имеющие повреждения голографической наклейки;

Предприятие изготовитель оставляет за собой право вносить конструктивные изменения, без уведомления потребителя, с целью улучшения качества и не влияющие на технические характеристики и работу изделия.

### **Драгоценные металлы отсутствуют**

#### **Свидетельство о приемке**

Устройства плавного пуска Softstart **SF-110 - SF-550** соответствуют требованиям нормативной документации и признаны годным для эксплуатации.

Дата выпуска Дата продажи Штамп ОТК